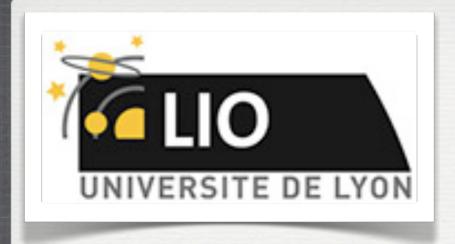

### Geant4: A Simulation toolkit

O. Stézowski and M. Pinto

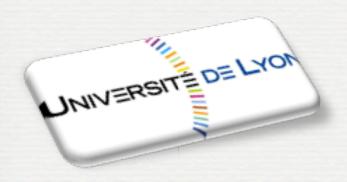

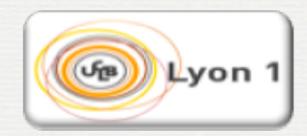

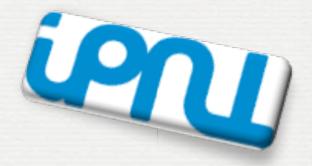

With many thanks to the Geant 4 community!!!!

### The roadmap of the week

WI: installation / running a G4 application

W2: Primary generator, GPS, physics list

W3: Geometries!

W4: Sensitive detectors / user's actions

w1: 3:00, Monday

w2: 3:00, Tuesday

w3: 4:30, Wednesday

w4: 3:00, Thursday

NOW, HOW does it really work?

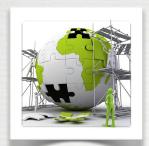

## The user's application

Building an application requires to put together 3 mandatory bricks\* the detector construction - the description of the physics - the primary generator

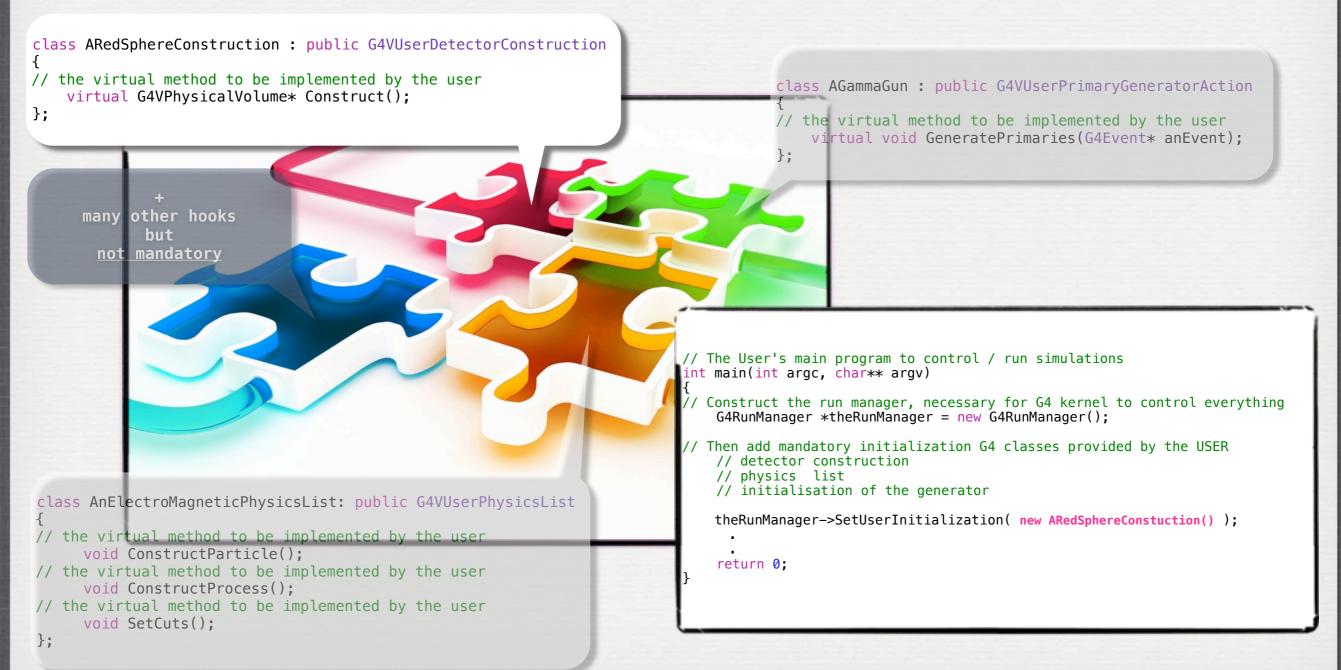

W3: Geometries!

Volumes - general aspects

Definition of materials

Definition shapes

All bricks together

Exportation / importation

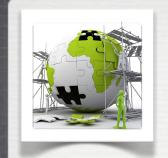

# The user's application

A detector geometry is made of a number of volumes

Requirements to write the method Construct() i.e. the full setup of the simulation

- Construct all necessary materials
- Define shapes/solids
- Define logical volumes
- Place volumes of your detector geometry
- Associate (magnetic) field to geometry (optional)
- Instantiate sensitive detectors/scorers, set them some logical volumes (optional)
- Define visualization attributes for the detector elements (optional)
- Define regions (optional)

Not covered

in this lecture

see workshop #4

Not covered in this lecture

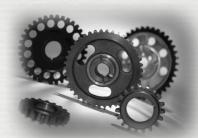

### Geant4 defines two kind of volume

- a G4LogicalVolume is used to keep the characteristics of a volume
- a **G4VPhysicalVolume** is used to place (translation, rotation) a logical volume with respect to a mother volume.
  - There is a top volume which is called the World Volume!

**G4LogicalVolume contains:** 

G4Material [composition]
G4VSolid [shape]
G4VisAttributes [color]

**G4VPhysicalVolume contains:** 

G4ThreeVector T G4RotationMatrix R copy # mother referential

The Construct method of **G4VUserDetectorConstruction** returns a **G4VPhysicalVolume**, the world

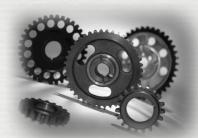

### Geant4 defines two kind of volume

- a G4LogicalVolume is used to keep the characteristics of a volume
- a **G4VPhysicalVolume** is used to place (translation, rotation) a logical volume with respect to a mother volume.
  - There is a top volume which is called the World Volume!

**G4LogicalVolume contains:** 

G4Material [composition]
G4VSolid [shape]
G4VisAttributes [color]

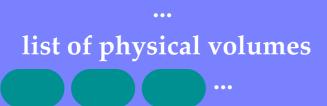

**G4VPhysicalVolume contains:** 

G4ThreeVector T G4RotationMatrix R copy #

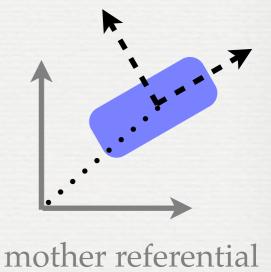

The Construct method of **G4VUserDetectorConstruction** returns a **G4VPhysicalVolume**, the world

W3: Geometries!

Volumes - general aspects

Definition of materials

Definition shapes

All bricks together

Exportation / importation

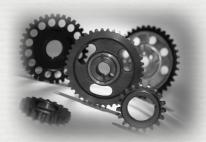

Different kinds of materials can be defined:

- isotopes **⇔ G4Isotope**
- elements → G4Element
- compounds and mixtures 

  → G4Material
- → Attributes associated: temperature, pressure, state, density
- **G4Isotope** and **G4Element** describe *microscopic* properties of the *atoms*:
  - → Atomic number, number of nucleons, mass of a mole, shell energies, cross-sections per atoms ...
- **G4Material** describes the *macroscopic* properties of the *matter*:
  - →temperature, pressure, state, density
  - ⇒Radiation length, absorption length, etc...
- **G4Material** is the only class used and visible to the toolkit:
  - it is used by tracking, geometry and physics

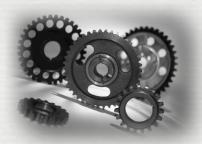

#### Isotopes can be assembled into ...

#### G4Isotope (const G4String& name,

**G4int** z, /\* atomic number \*/

G4int n, /\* number of nucleons \*/

G4double a); /\*mass of mole\*/

... elements

G4element (const G4String& name,

const G4String& symbol, /\*element symbol\*/

G4int nIso);

/\*n. of isotopes\*/

```
// Germanium isotopes
G4Isotope* Ge70 = new G4Isotope(name="Ge70", 32, 70, 69.9242*g/mole);
G4Isotope* Ge72 = new G4Isotope(name="Ge72", 32, 72, 71.9221*g/mole);
G4Isotope* Ge73 = new G4Isotope(name="Ge73", 32, 73, 72.9235*g/mole);
G4Isotope* Ge74 = new G4Isotope(name="Ge74", 32, 74, 73.9212*g/mole);
G4Isotope* Ge76 = new G4Isotope(name="Ge76", 32, 76, 75.9214*g/mole);
// germanium defined via its isotopes
G4Element* elGe = new G4Element(name="Germanium",symbol="Ge", 5);
elGe->AddIsotope(Ge70, 0.2123);
elGe->AddIsotope(Ge72, 0.2766);
elGe->AddIsotope(Ge74, 0.3594);
elGe->AddIsotope(Ge76, 0.0744);
Fraction of atoms per volumes
```

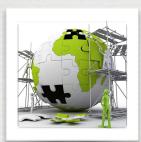

#### ... elements into materials ...

#### single element material

```
density = 2.7*g/cm3;
a = 26.98*g/mole;
G4Material **al = new G4Material(name="Aluminium",z=13.,a,density);
```

#### Example of materials filled with gas

#### composition of compound materials

```
G4Element *c = ...  // carbone element
G4Material *quartz = ...  // quartz material
G4Material *water = ...  // water material

density = 0.200*g/cm3;
nel = 3;
G4Material *aerogel = new G4Material(name="Aerogel",density,nel);
aerogel->AddMaterial(quartz, natoms = 1);
aerogel->AddMaterial(water, natoms = 1);
aerogel->AddElement(c, natoms = 1);
```

#### A material made of several elements (composition by number of atoms)

```
a=22.99*g/mole;
G4Element *na = new G4Element(name="Sodium",symbol="Na",z=11.,a);
a=126.90477*g/mole;
G4Element *i = new G4Element(name="Iodine",symbol="I",z=53.,a);
density = 3.67*g/cm3;
nel = 2;
G4Material *mix = new G4Material(name="NaI",density,nel);
mix->AddElement(na, natoms = 1);
mix->AddElement(i, natoms = 1);
```

#### A material made of several elements (composition by of mass)

```
a=14.01*g/mole;
G4Element *n = new G4Element(name="Nitrogen", symbol="N", z=7.,a);
a=16.00*g/mole
G4Element *o = new G4Element(name="Oxygen", symbol="0", z=8.,a);

density = 1.29*mg/cm3;
nel = 2;
G4Material *air = new G4Material(name="Air", density, nel);
mix->AddElement(n, 0.7);
mix->AddElement(o, 0.3);
```

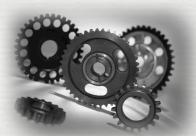

#### Geant4 provides defaults based on the NIST database\*

# Z A m error (%) A<sub>eff</sub> 14 Si 22 22.03453 (22) 23 23.02552 (21) 24 24.011546 (21) 25 25.004107 (11) 26 25 992330 (3)

26 25.992330 (3) 27 26.98670476 (17) 28 27.9769265327 (20) 29 28.97649472 (3) 30 29.97377022 (5) 31 30.97536327 (7) 32 31.9741481 (23) 33 32.978001 (17) 34 33.978576 (15) 35 34.984580 (40) 36 35.98669 (11) 37 36.99300 (13) 38 37.99598 (29) 39 39.00230 (43) 40 40.00580 (54) 41 41.01270 (64) 42 42.01610 (75)

| ====: | =======         | ============                           | ====== |
|-------|-----------------|----------------------------------------|--------|
| Z     | Name            | density(g/cm^3)                        | I(eV)  |
| 1     | =======<br>C4 H | ====================================== | 19.2   |
|       | G4_H            |                                        |        |
| 2     | G4_He           | 0.000166322                            | 41.8   |
| 3     | G4_Li           | 0.534                                  | 40     |
| 4     | G4_Be           | 1.848                                  | 63.7   |
| 5     | G4_B            | 2.37                                   | 76     |
| 6     | G4_C            | 2                                      | 81     |
| 7     | G4_N            | 0.0011652                              | 82     |
| 8     | G4_0            | 0.00133151                             | 95     |
| 9     | G4_F            | 0.00158029                             | 115    |
| 10    | G4_Ne           | 0.000838505                            | 137    |
| 11    | G4_Na           | 0.971                                  | 149    |
| 12    | G4_Mg           | 1.74                                   | 156    |
| 13    | G4_Al           | 2.699                                  | 166    |
| 14    | G4_Si           | 2.33                                   | 173    |
| 15    | G4_P            | 2.2                                    | 173    |
| 16    | G4_S            | 2                                      | 180    |
| 17    | G4_Cl           | 0.00299473                             | 174    |
| 18    | G4_Ar           | 0.00166201                             | 188    |
|       |                 |                                        |        |

| ,<br>====== | ======           |                           |                | .====== |
|-------------|------------------|---------------------------|----------------|---------|
| Ncomp       | Name             | de                        | ensity(g/cm^3) | I(eV)   |
| 6           | <br>G4_A-15<br>1 | <br>60_TISSUE<br>0.101327 | 1.127          | 65.1    |
|             |                  | 0.7755                    |                |         |
|             | 8                | 0.035057<br>0.0523159     |                |         |
|             | 20               | 0.017422 0.018378         |                |         |
| 3           |                  | 0.104122                  | 0.7899         | 64.2    |
|             | 8                | 0.620405<br>0.275473      |                |         |
| 2           | G4_ACET          | 0.077418                  | 0.0010967      | 58.2    |
| 3           | 6<br>G4_ADEN     | 0.922582<br>NINE          | 1.35           | 71.4    |
|             | 1<br>6           | 0.037294<br>0.44443       |                |         |
|             | 7                | 0.518276                  |                |         |

Many elements defined

Many materials provided

C++

natural isotope compositions more than 3000 isotope masses

G4NistManager\* man = G4NistManager::Instance();
G4Material \*air = man->FindOrBuildMaterial("G4\_AIR");

G4

/material/nist/printElement
/material/nist/listMaterials

<sup>\*</sup> http://physics.nist.gov/PhysRefData

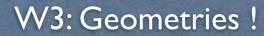

Volumes - general aspects

Definition of materials

Definition shapes

All bricks together

Exportation / importation

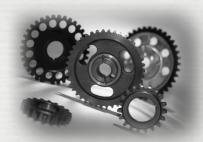

All kind of shapes in G4 inherits from G4VSolid
It does not include the material
There are different ways to define a 3D shape

- CSG (Constructed Solid Geometry) solids
   G4Box, G4Tubs, G4Cons, G4Trd, ...
- Specific solids (CSG like)
   G4Polycone, G4Polyhedra, G4Hype, ...
- BREP (Boundary REPresented) solids
   G4BREPSolidPolycone, G4BSplineSurface, ...
   Any order surface
- Boolean solids
   G4UnionSolid, G4SubtractionSolid, ...

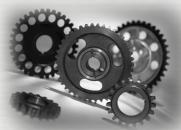

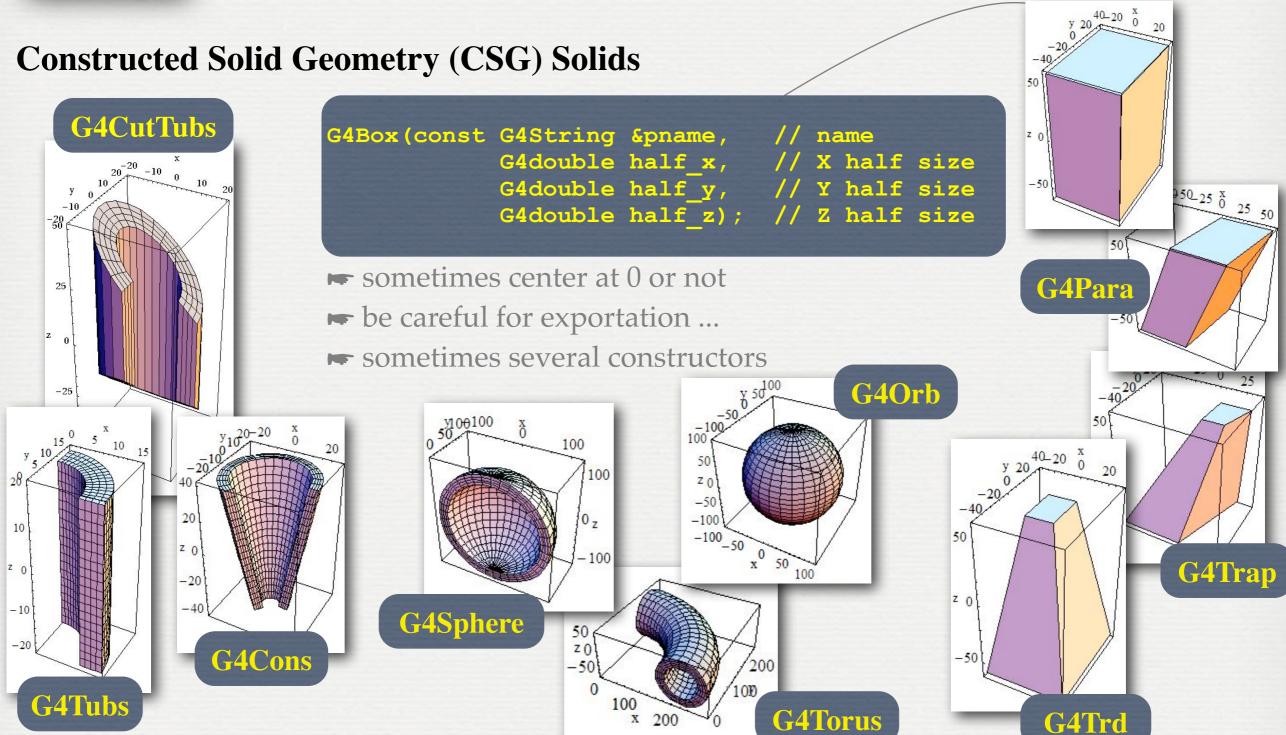

 $\underline{http://geant4.web.cern.ch/geant4/UserDocumentation/UsersGuides/ForApplicationDeveloper/html/ch04.html\#sect.Geom.Solids}$ 

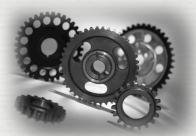

#### **Constructed Solid Geometry (CSG) Solids**

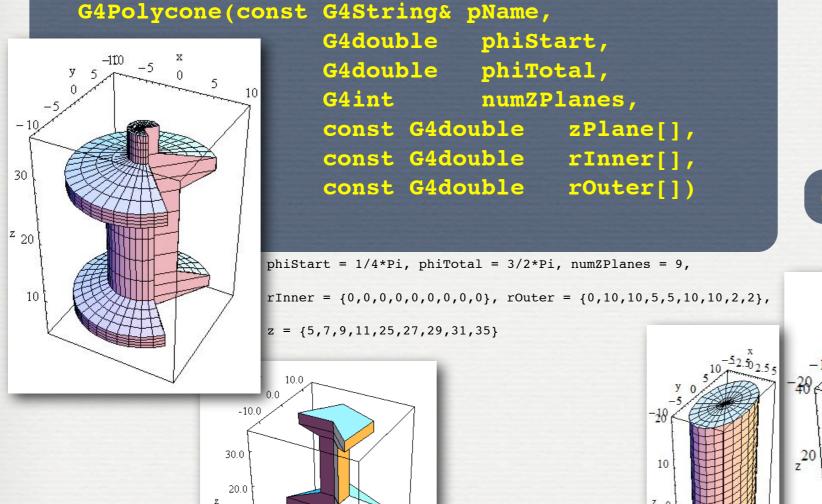

10.0

**G4Polyhedra** 

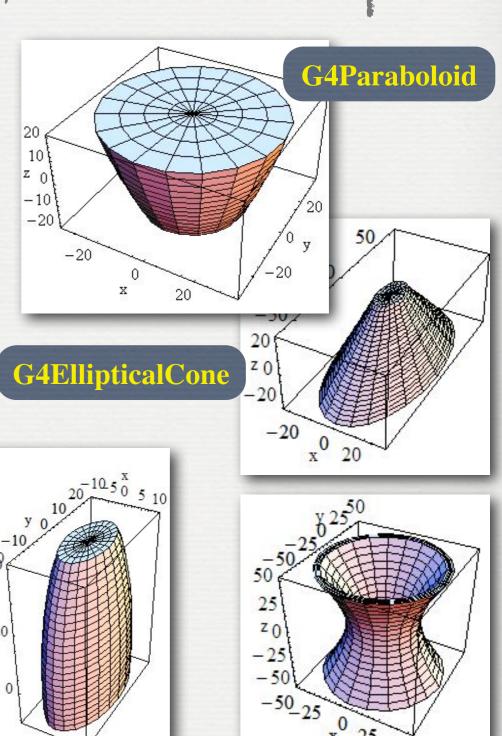

G4Hype

**G4Ellipsoid** 

http://geant4.web.cern.ch/geant4/UserDocumentation/UsersGuides/ForApplicationDeveloper/html/ch04.html#sect.Geom.Solids

**G4EllipticalTube** 

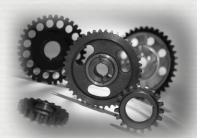

#### Constructed Solid Geometry (CSG) Solids

G4ExtrudedSolid(const G4String& pName,

std::vector<G4TwoVector> polygon,
std::vector<ZSection> zsections)

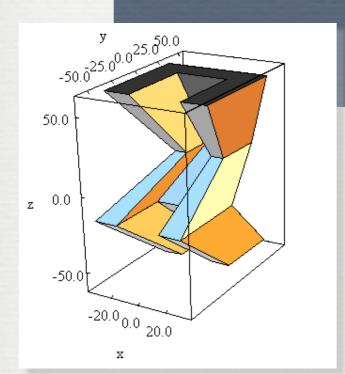

polygon={-30,-30},{-30,30},{30,30},{30,-30},{15,-30},{15,15},{-15,15},{-15,-30} zsections=[-60,{0,30},0.8],[-15,{0,-30},1.],[10,{0,0},0.6],[60,{0,30},1.2]

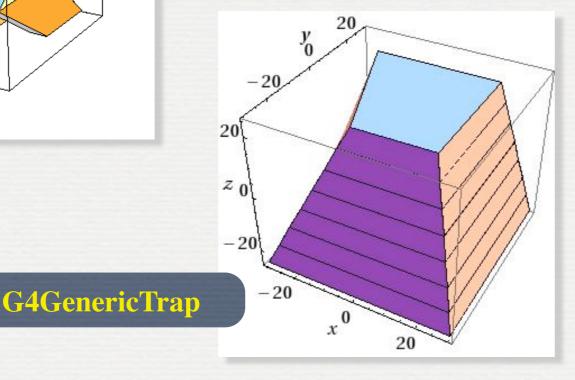

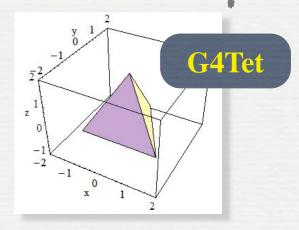

**G4TwistedTrd** 

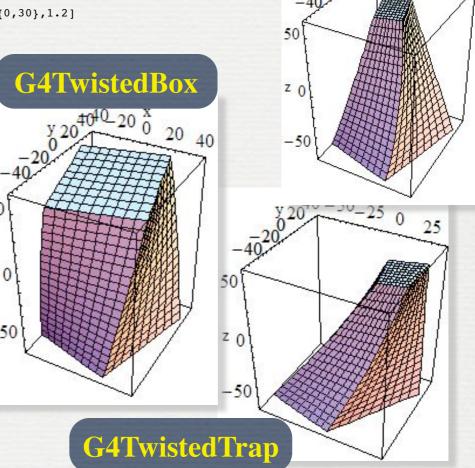

http://geant4.web.cern.ch/geant4/UserDocumentation/UsersGuides/ForApplicationDeveloper/html/ch04.html#sect.Geom.Solids

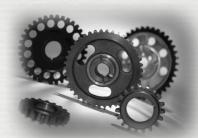

#### **BREP** (Boundary REPresented) Solids

- Listing all its surfaces specifies a solid e.g. 6 planes for a cube
- Surfaces can be planar, 2<sup>nd</sup> or higher order
  - elementary BREPS

Splines, B-Splines, NURBS (Non-Uniform B-Splines)

- advanced BREPS
- Few elementary BREPS pre-defined box, cons, tubs, sphere, torus, polycone, polyhedra
- Advanced BREPS built through CAD systems

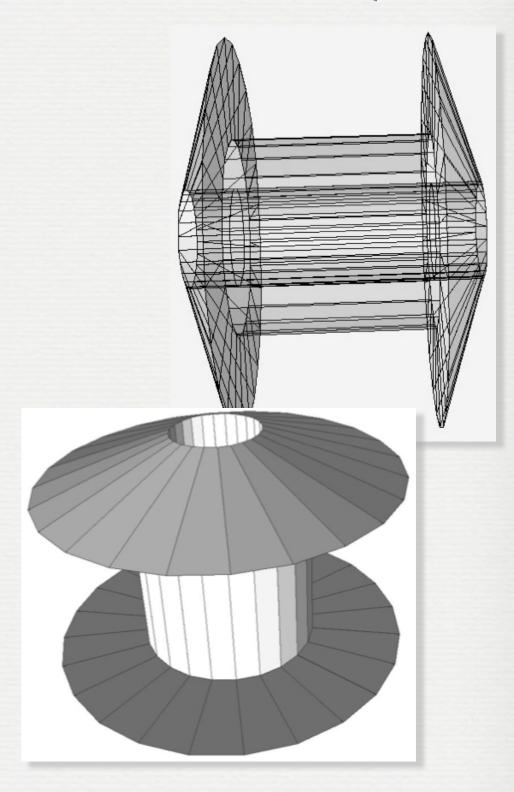

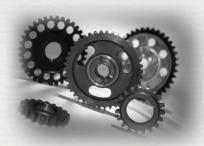

#### **Boolean Solids**

Solids can be combined using boolean operations:

#### G4UnionSolid, G4SubtractionSolid, G4IntersectionSolid

- Requirements: 2 solids, 1 boolean operation, and an (optional) transformation for the 2<sup>nd</sup> solid
- ► 2<sup>nd</sup> solid is positioned relative to the coordinate system of the 1<sup>st</sup> solid
- Result of boolean operation becomes a solid. Thus the third solid can be combined to the resulting solid of first operation.

Solids to be combined can be either CSG or other Boolean solids.

Note: tracking cost for the navigation in a complex Boolean solid is proportional to the number of constituent CSG solids

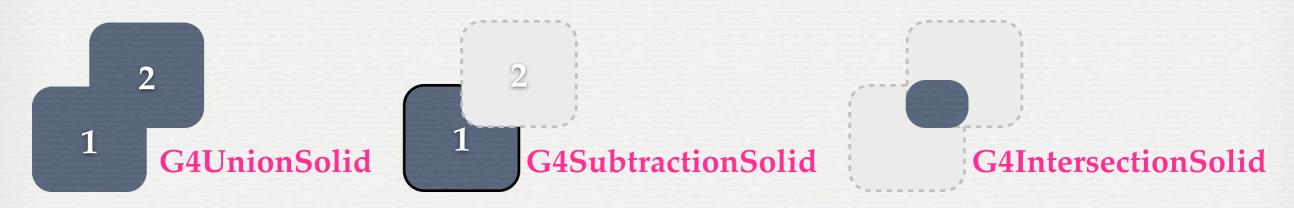

http://geant4.web.cern.ch/geant4/UserDocumentation/UsersGuides/ForApplicationDeveloper/html/ch04.html#sect.Geom.Solids

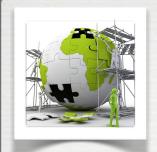

#### **Boolean Solids**

With all the possibilities proposed in Geant4 to build shapes there are probably several ways to define a complex geometry

be careful if you would like to export it! [see gdml section]

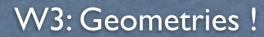

Volumes - general aspects

Definition of materials

Definition shapes

All bricks together

Exportation / importation

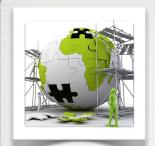

### How to define the World Volume

```
material
G4NistManager *man = G4NistManager::Instance();
G4PVPlacement *matWorld = man->FindOrBuildMaterial("G4_AIR");
                                                                Shape
// use a physical as a container to describe the detector
detWorld = new G4Box("BWorld", 10.*m, 10.*m, 50.*m);
detlogicWorld = new G4LogicalVolume(detWorld, matWorld, "LWorld", 0, 0, 0);
              → Logical world is a box made of air ... it is also hidden ...
detlogicWorld->SetVisAttributes(G4VisAttributes::Invisible); // hide the world
// Must place the World Physical volume unrotated at (0,0,0).
thePhysWorld = new G4PVPlacement(0,
                                            // no rotation
                         G4ThreeVector(), // no translation
                         Place the World,
                         "PWorld",
                                            // its name
                                            // its mother volume
      No mother,
                         0,
                                            // no boolean operations
                         false,
      No rotation
                         -1);
                                             // copy number
     No translation
```

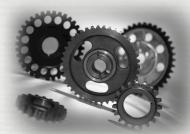

### Adding daughter volumes to the World

- A volume is placed in its mother volume
- Position, rotation of the daughter is described with respect to the local coordinate system of the mother
- The origin of the mother's local coordinate system is at the center of the mother volume
- ► Daughter volumes cannot <u>protrude</u> from the mother volume, Daughter volumes cannot <u>overlap</u>
  - User's responsibility to check this, some tools are provided
    - graphical widows [hepRApp, Qt]
    - dedicated commands

/vis/ASCIITree/verbose 11 /vis/drawTree

/geometry/test/run or geometry/test/grid\_test

check for overlapping regions based on a standard grid setup, limited to the first depth level /geometry/test/recursive\_test

applies the grid test to all depth levels (may require lots of CPU time!)

/geometry/test/line\_test

to shoot a line along a specified direction and position

- The logical volume of mother knows the daughter volumes it contains
  - It is uniquely defined to be their mother volume
- One logical volume can be placed more than once. One or more volumes can be placed in a mother volume
- The mother-daughter relationship is an information of G4LogicalVolume
- If the mother volume is placed more than once then all daughters by definition appear in each placed physical volume
- The world volume must be a unique physical volume, it fully contains (with margin) all the other volumes
  - The world defines the global coordinate system, which origin is at the center of the world volume
- Position of a track is given with respect to the global coordinate system

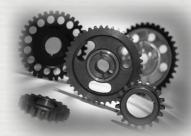

### Adding daughter volumes to the World

There are different ways to create physical (placed) volumes

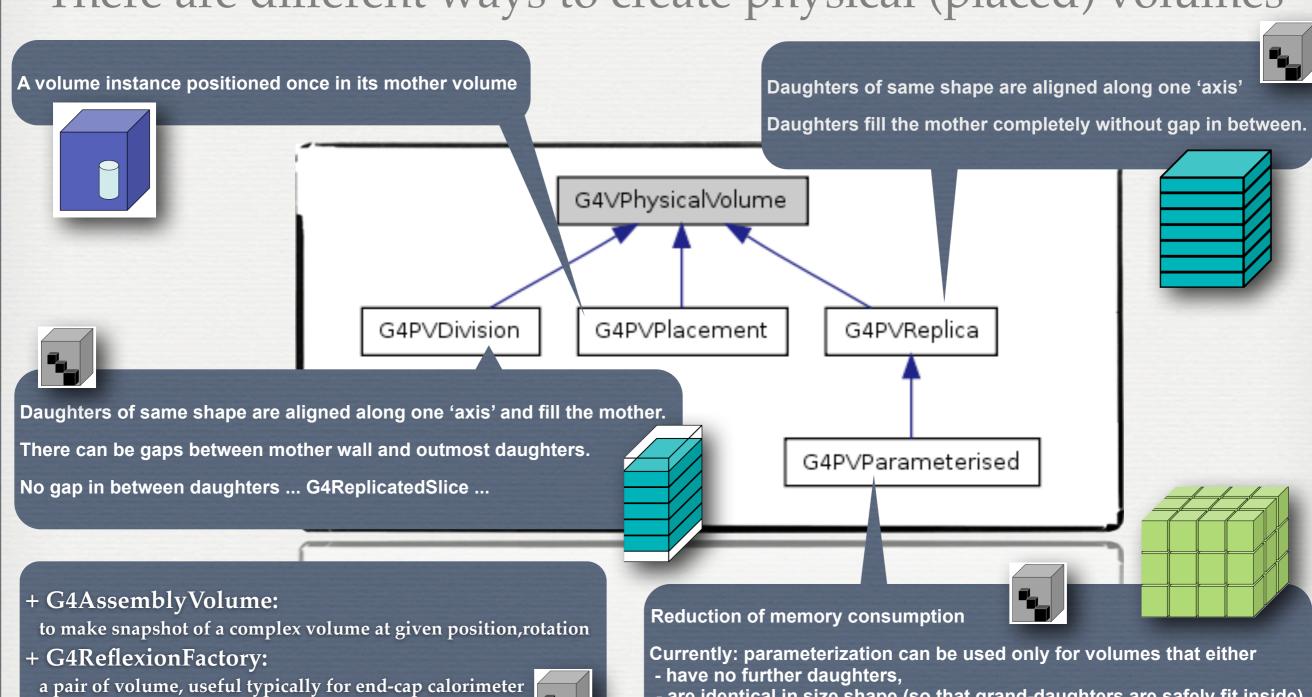

- are identical in size, shape (so that grand-daughters are safely fit inside)

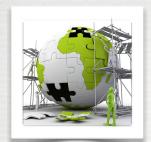

### Adding daughter volumes to the World

```
user's limits
// Now add a blue cube to the world
G4Box *asolidBox:
G4LogicalVolume *alogicBox;
G4VPhysicalVolume *aphysiBox;
                                                    magnetic fields
G4VisAttributes *visatt:
 asolidBox = new G4Box("BlueCube", Side/2., Side/2., Side/2.);
 alogicBox = new G4LogicalVolume(asolidBox, CubeMaterial, "LBlueCube", 0, 0, 0);
// the cube is blue
visatt = new G4VisAttributes( G4Colour(0.0, 0.0, 1.0) );
                                                               last workshop #4
visatt->SetVisibility(true);
alogicBox->SetVisAttributes( visatt );
 aphysiBox = new G4PVPlacement(
                                                            // no rotation
               0,
               G4ThreeVector(X_Center, Y_Center, Z_Center), // at (X_Center,Y_Center,Z_Center)
                                                            // the blue cube logical volume
               alogicBox,
               "PBlueCube",
                                                            // the physical blue cube name
                                                            // its mother volume
               logicWorld,
               false.
                                                            // no boolean operations
              0);
                                                            // copy number
```

last workshop #4

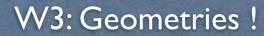

Volumes - general aspects

Definition of materials

Definition shapes

All bricks together

Exportation / importation

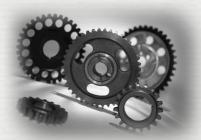

- Geometries can be saved in XML (gdml) files
- XML is widely used in computer applications since:
  - ⇒ it is human readable (html like)
  - it is structured, with ways to check the schema is correct
  - the schema is defined consistently using xml language!
  - → GDML\* is an extension for 3D geometries
- ► It is a format to exchange geometries between framework
- **➡** BUT it could also be used to define new geometries

human readable!

(without C++ knowledge)

GDML is also the bridge to import CAD files ...

http://geant4.web.cern.ch/geant4/UserDocumentation/UsersGuides/ForApplicationDeveloper/html/ch04.html#sect.Geom.Solids

⇒ see section 4.1.2.4. Tessellated Solids

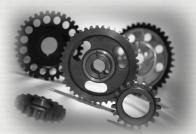

define gdml schema

```
<?xml version="1.0" encoding="UTF-8" standalone="no" ?>
<qdml xmlns:xsi="http://www.w3.org/2001/XMLSchema-instance" xsi:noNamespaceSchemaLocation</pre>
        ="http://service-spi.web.cern.ch/service-spi/app/releases/GDML/schema/gdml.xsd">
  <define/>
  <materials> cm </materials>
                                                                             Shape
 <solids>
    <box lunit="mm" name="LaBr3" x="50.8" y="50.8" z="50.8"/>
    <box lunit="mm" name="NaI" x="50.8" y="50.8" z="152.4"/>
    <box lunit="mm" name="ParisPW_2-bare" x="200" y="200" z="1000"/>
  </solids>
                                           LogicalVolume
  <structure>
    <volume name="PW:0">
      <materialref ref="LaBr3"/>
      <solidref ref="LaBr3"/>
    </volume>
    <volume name="PW:1">
      <materialref ref="NaI"/>
      <solidref ref="NaI"/>
    </volume>
    <volume name="ParisPW_2-bare">
      <materialref ref="Air"/>
                                                             PhysicalVolume
      <solidref ref="ParisPW_2-bare"/>
      <physvol name="PW:0">
        <volumeref ref="PW:0"/>
        <position name="PW:0_pos" unit="mm" x="0" y="0" z="25.9"/>
      </physvol>
      <physvol name="PW:1">
        <volumeref ref="PW:1"/>
        <position name="PW:1 pos" unit="mm" x="0" v="0" z="127.5"/>
      </physvol>
    </volume>
                                                   Translation, rotation if any
  </structure>
  <setup name="Default" version="1.0">
    <world ref="ParisPW_2-bare"/>
 </setup>
                                        the top volume, the World!
</gdml>
```

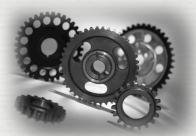

define gdml schema

```
8" standalone="no" ?>
 <materials>
                                   g/2001/XMLSchema-instance" xsi:noNamespaceSchemaLocation
   <isotope N="138" Z="57" name="La138">
                                   .cern.ch/service-spi/app/releases/GDML/schema/gdml.xsd">
    <atom unit="g/mole" value="137.907"/>
  </isotope>
  <isotope N="139" Z="57" name="La139">
    <atom unit="g/mole" value="138.906"/>
  </isotope>
                                                                                  Shape
  <element name="Lanthanum">
                                   x="50.8" y="50.8" z="50.8"/>
    <fraction n="0.0009" ref="La138"/>
                                   "50.8" y="50.8" z="152.4"/>
                                   2-bare" x="200" y="200" z="1000"/>
    <fraction n="0.9991" ref="La139"/>
   </element>
                                             LogicalVolume
  <structure>
    <volume name="PW:0">
      <materialref ref="LaBr3"/>
      <solidref ref="LaBr3"/>
    </volume>
    <volume name="PW:1">
      <materialref ref="NaI"/>
      <solidref ref="NaI"/>
    </volume>
    <volume name="ParisPW_2-bare">
      <materialref ref="Air"/>
                                                                 PhysicalVolume
      <solidref ref="ParisPW_2-bare"/>
      <physvol name="PW:0">
        <volumeref ref="PW:0"/>
        <position name="PW:0_pos" unit="mm" x="0" y="0" z="25.9"/>
      </physvol>
      <physvol name="PW:1">
        <volumeref ref="PW:1"/>
        <position name="PW:1 pos" unit="mm" x="0" v="0" z="127.5"/>
      </physvol>
    </volume>
                                                      Translation, rotation if any
  </structure>
  <setup name="Default" version="1.0">
    <world ref="ParisPW_2-bare"/>
  </setup>
                                           the top volume, the World!
</gdml>
```

http://lcgapp.cern.ch/project/simu/framework/GDML/doc/GDMLmanual.pdf

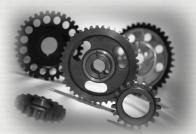

define gdml schema

```
<?xml version="1.0" encoding="UTF-8" standalone="no" ?>
<qdml xmlns:xsi="http://www.w3.org/2001/XMLSchema-instance" xsi:noNamespaceSchemaLocation</pre>
        ="http://service-spi.web.cern.ch/service-spi/app/releases/GDML/schema/gdml.xsd">
  <define/>
  <materials> cm </materials>
                                                                             Shape
 <solids>
    <box lunit="mm" name="LaBr3" x="50.8" y="50.8" z="50.8"/>
    <box lunit="mm" name="NaI" x="50.8" y="50.8" z="152.4"/>
    <box lunit="mm" name="ParisPW_2-bare" x="200" y="200" z="1000"/>
  </solids>
                                           LogicalVolume
  <structure>
    <volume name="PW:0">
      <materialref ref="LaBr3"/>
      <solidref ref="LaBr3"/>
    </volume>
    <volume name="PW:1">
      <materialref ref="NaI"/>
      <solidref ref="NaI"/>
    </volume>
    <volume name="ParisPW_2-bare">
      <materialref ref="Air"/>
                                                             PhysicalVolume
      <solidref ref="ParisPW_2-bare"/>
      <physvol name="PW:0">
        <volumeref ref="PW:0"/>
        <position name="PW:0_pos" unit="mm" x="0" y="0" z="25.9"/>
      </physvol>
      <physvol name="PW:1">
        <volumeref ref="PW:1"/>
        <position name="PW:1 pos" unit="mm" x="0" v="0" z="127.5"/>
      </physvol>
    </volume>
                                                   Translation, rotation if any
  </structure>
  <setup name="Default" version="1.0">
    <world ref="ParisPW_2-bare"/>
 </setup>
                                        the top volume, the World!
</gdml>
```

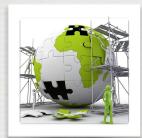

export the world from G4 into a gdml file

import the world into G4 from a gdml file

```
#include "G4GDMLParser.hh"
...
G4VPhysicalVolume *world; // this is the world
...
G4GDMLParser parser;
// write
parser.Write("myGDML.gdml",world,false);
```

```
#include "G4GDMLParser.hh"
...
G4VPhysicalVolume *world; // this is the world
G4GDMLParser parser;
parser.Read("myGDML.gdml",false);
world = parser.GetWorldVolume();
```

It requires
Geant4
GDML module!

Attributes (colors, sensitivity ...) are not saved in gdml files ... there are way to pass the information

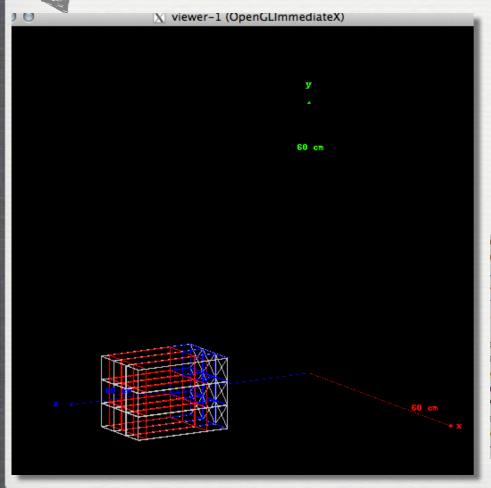

ROOT reads GDML files only if gdml module is compiled

CINT/ROOT C/C++ Interpreter version 5.18.00, July 2, 2010 Type ? for help. Commands must be C++ statements. Enclose multiple statements between { }. root [0] TGeoManager::Import("DetectorFactory/Scintillators/CParisPW\_2.gdml") Info in <TGeoManager::Import>: Reading geometry from file: DetectorFactory/Sci Info in <TGeoManager::TGeoManager>: Geometry GDMLImport, Geometry imported fro Info in <TGeoManager::SetTopVolume>: Top volume is CParisPW\_2. Master volume i Info in <TGeoNavigator::BuildCache>: --- Maximum geometry depth set to 100 Info in <TGeoManager::CheckGeometry>: Fixing runtime shapes... Info in <TGeoManager::CheckGeometry>: ...Nothing to fix Info in <TGeoManager::CloseGeometry>: Counting nodes... Info in <TGeoManager::Voxelize>: Voxelizing... Info in <TGeoManager::CloseGeometry>: Building cache... Info in <TGeoManager::CountLevels>: max level = 1, max placements = 27 Info in <TGeoManager::CloseGeometry>: 28 nodes/ 4 volume UID's in Geometry imp Info in <TGeoManager::CloseGeometry>: -----modeler ready--(class TGeoManager\*)0x7f99e1869e00 root [1] gGeoManager->GetTopVolume()->Draw("ogl") Info in <TCanvas::MakeDefCanvas>: created default TCanvas with name c1

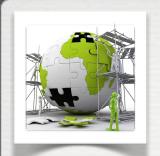

# The user's application

#### **TODO List**

• Build the following setup:

The World is composed of air.

The setup is a target composed of l

The setup is a target composed of lead, placed at center of the World: target [box 10cm cube]

And three detectors composed of BGO, placed at 60 cm from the target:

a box [10 cm square, 5 cm depth] in the beam direction

a tube detector 5cm radius, 10cm long rotated by 60 degrees with respect to the beam direction

a trapezoid detector, face 5cm2, back 15cm2 depth 10cm rotated by -60 degrees with respect to the beam direction

- Modify the main program to save the geometry in a .gdml file load the geometry in root and check it
- Built your own detector!

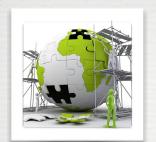

### The user's application

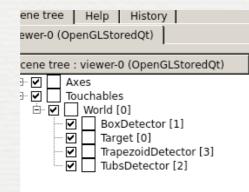

In root, after gdml exportation

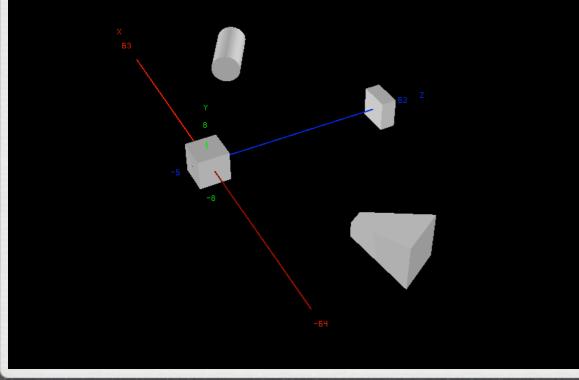

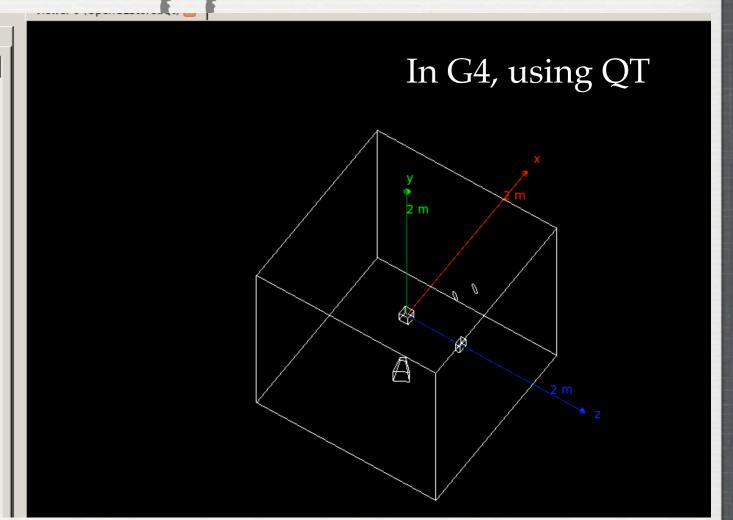

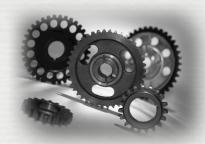

### Conclusions of W3

#### We have seen:

- how to build a geometry
  - from isotopes to materials
  - from shapes by logical volumes to physical volumes
- how to use check the geometry validity
  - > command line
  - using Graphical tools including export / import
- More information could be added to geometries

  - → one can make some sensitive→ copy number is important> see last workshop!